## Изменение тегов

Изменение тегов доступно для нескольких устройств сразу.

Теги создаются в разделе [Теги](https://guides.indeed-company.ru/pages/viewpage.action?pageId=80314715) на вкладке Конфигурация администратором.

Для добавления или удаления тегов перейдите в раздел Устройства на вкладку Расширенный поиск, выберите требуемые устройства и нажмите Изменить теги.

## Поиск устройства

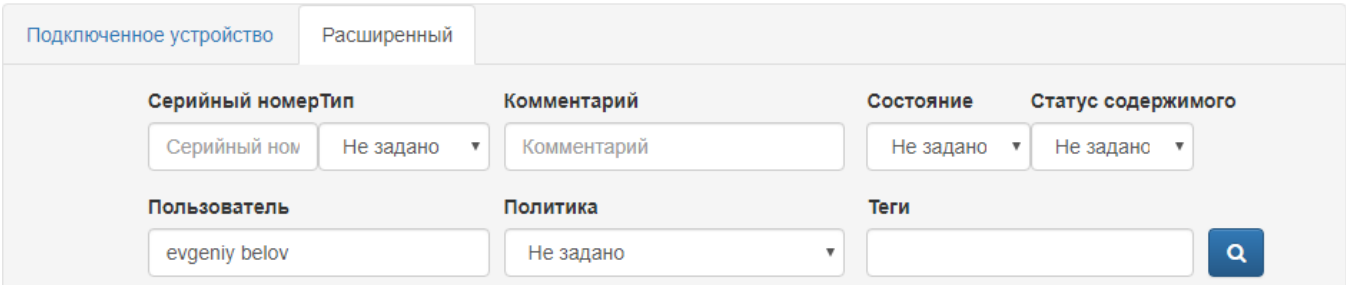

• Добавить устройство • Выпустить устройство • Выпустить AirKey • Изменить теги • Создать задачи • Импортировать устройства

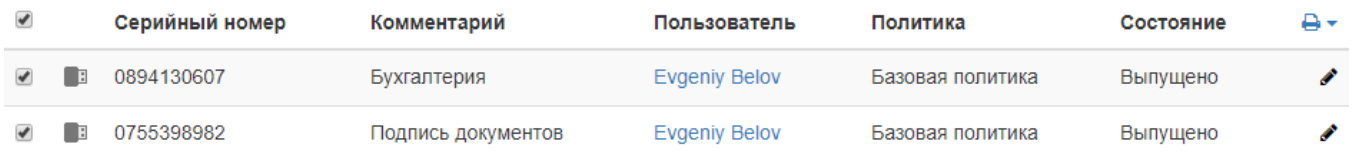

## Укажите Теги для добавления или Теги для удаления и нажмите Изменить:

• Добавить устройство • Выпустить устройство • Выпустить AirKey • Изменить теги • Создать задачи • Импортировать устройства A.

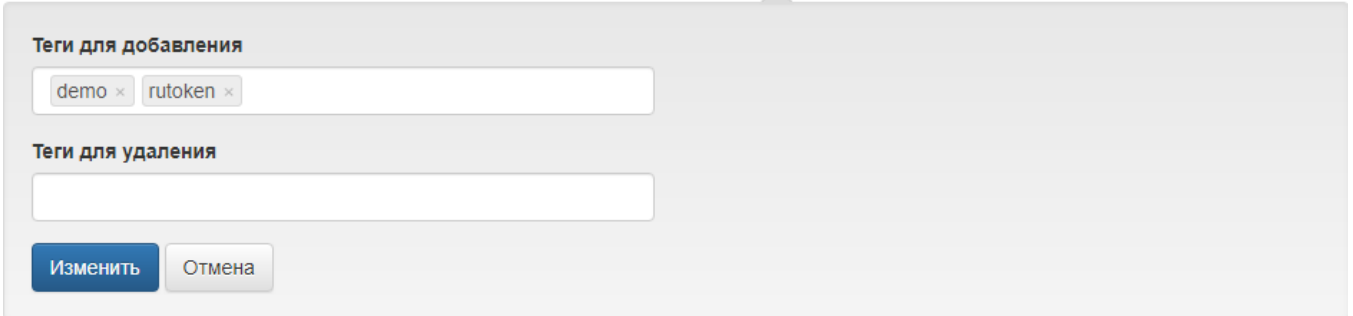

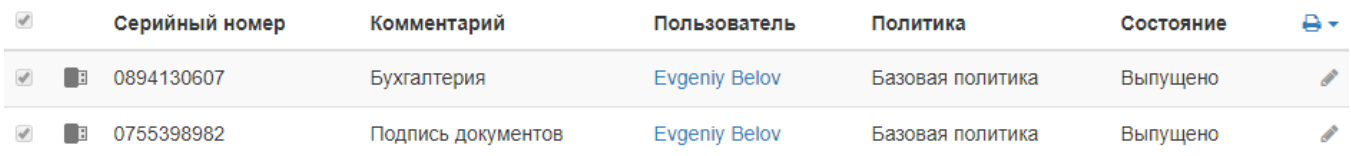

При успешном изменении тегов появится соответствующее сообщение:

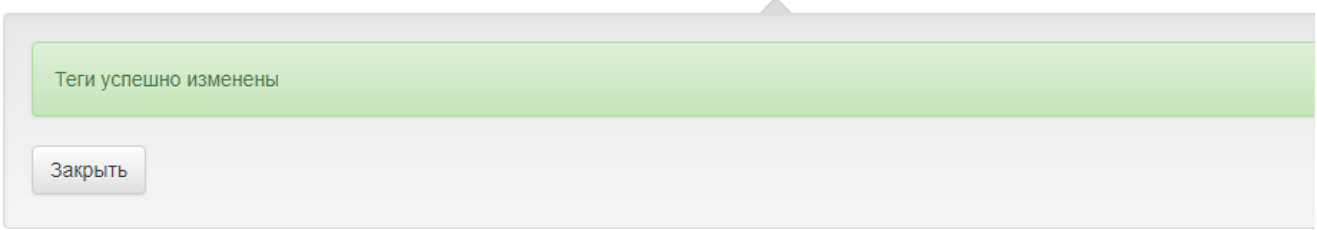

Проверить, что теги были изменены, можно посмотрев содержимое выбранного

устройства. Выберите устройство и нажмите  $\blacktriangleright$ .

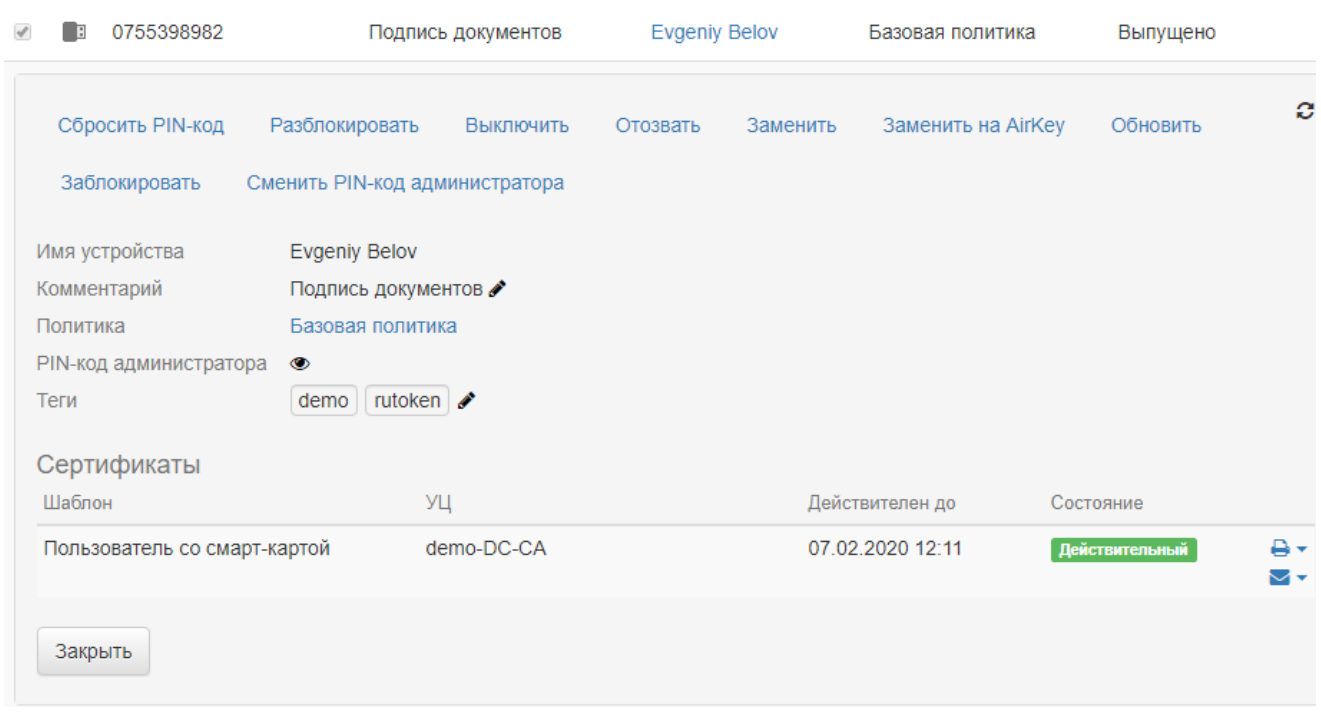

Для изменения уже назначенных тегов нажмите  $\blacktriangleright$  в поле Теги.